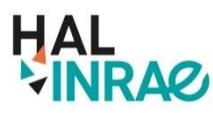

### **Centre Occitanie-Toulouse**

Recherche

**Accueil** 

Consultation -

Boîte à outils -

Dépôt

#### **LE PORTAIL HAL-INRAE**

Le **portail HAL-INRAE** est un sous-ensemble de l'archive ouverte nationale HAL, qui permet le dépôt et la consultation des travaux scientifiques de INRAE, avec pour objectif d'ouvrir la science sur l'ensemble des thématiques de recherche de l'institut.

Ce portail recense l'ensemble des publications **ayant au moins un auteur affilié à une unité INRAE**, quel que soit l'archive où elles ont été déposées (HAL, HAL-INRAE ou autres portails institutionnels.

#### **POURQUOI DÉPOSER VOS PUBLICATIONS DANS HAL-INRAE ?**

Le dépôt de vos publications vous permet:

- o d'améliorer la visibilité de vos productions scientifiques en la rendant accessible à tous
- o de permettre un accès ouvert et pérenne à l'ensemble de vos travaux de recherche
- o d'assurer la paternité de vos résultats, attestée par l'horodatage de chaque dépôt.

#### **QUELS TYPES DE PRODUCTIONS SIGNALER ?**

Les auteurs peuvent déposer tous les types de production (article de périodique, ouvrage, chapitres, communications, posters...), avec ou sans le texte intégral. A noter qu'il est obligatoire de déposer une pièce jointe pour certains types de publications (cours, mémoires d'étudiants, vidéos, sons).

#### **QUELS SONT LES SERVICES PROPOSÉS AUTOUR DE HAL?**

Vous avez des homonymes ? Vous avez publié sous différents noms ? Il est possible de vous créer un identifiant **IdHAL**, en relation avec d'autres identifiants chercheurs tels que IdRef ou ORCID, qui permet de relier les différentes formes auteur vous correspondant. Cet identifiant facilitera l'export de votre liste de publications pour les dossiers CSS ou HCERES. Il vous permettra de paramétrer votre **CVHAL**, alimenté directement par HAL.

Vous souhaitez valoriser les publications issues d'un projet que vous avez coordonné, d'un colloque que vous avez organisé, ou simplement de votre unité ? Vous pouvez créer une **collection HAL**, qui les regroupera sous une adresse url courte (de type http://hal-archives-ouvertes.fr/Nom\_de\_la\_collection) dans un environnement graphique personnalisé.

### **QUI CONTACTER POUR ÊTRE ACCOMPAGNÉ ?**

Le tableau ci-dessous indique le nom des documentalistes qui pourront répondre à vos questions et vous accompagner pour vos premiers dépôts dans HAL.

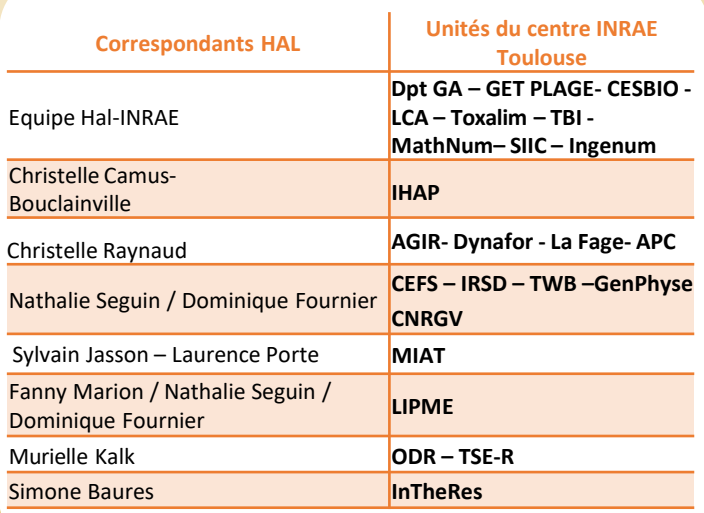

# **Déposez vos productions dans**

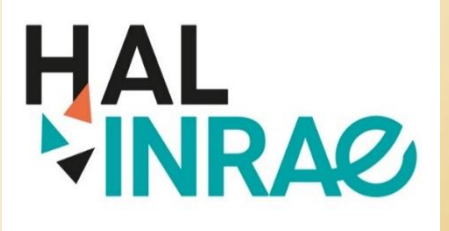

## **HAL-INRAE Occitanie-Toulouse**

**https://hal.inrae.fr/**

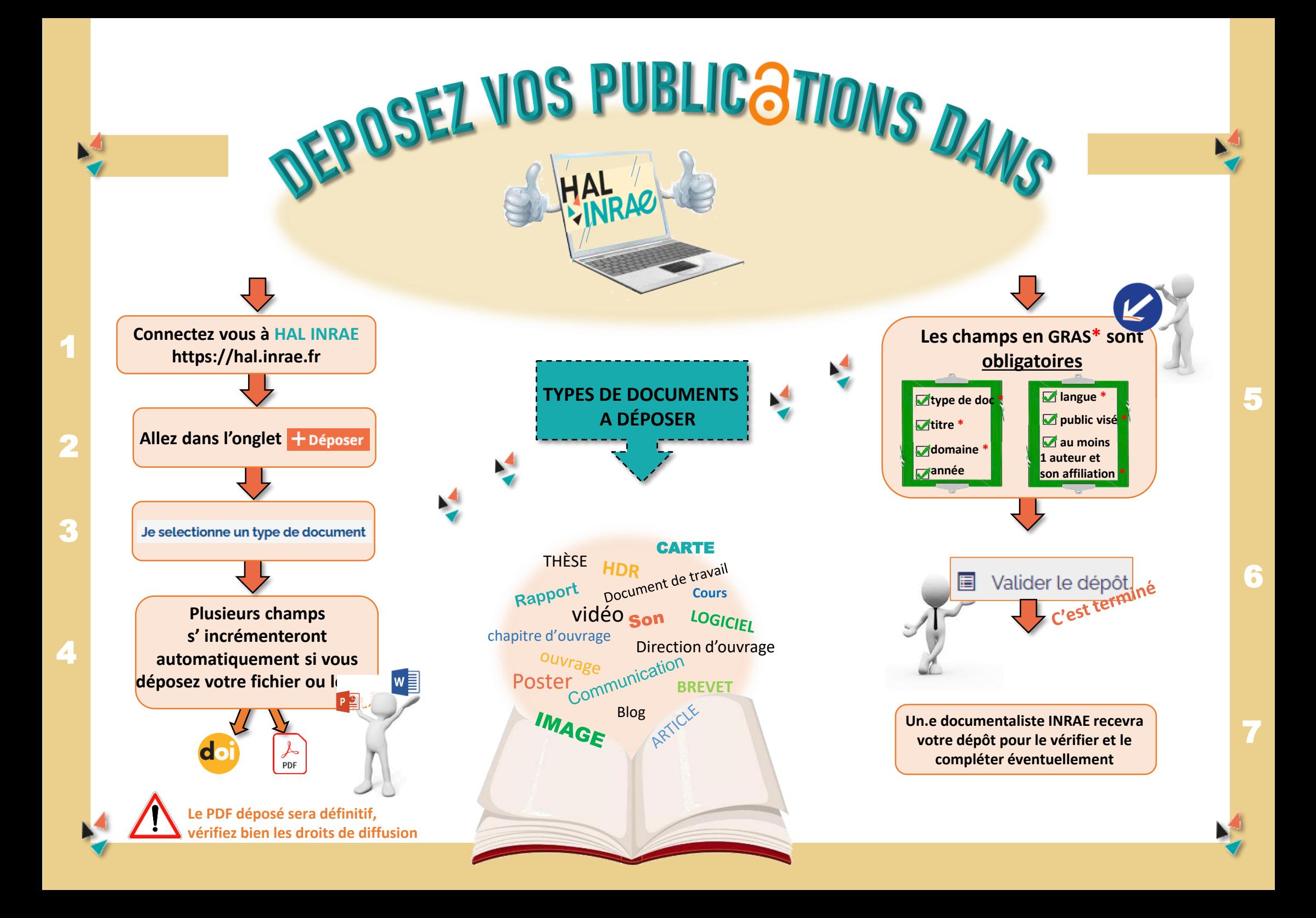